# **Android** 点播 **UI SDK for TV** 集成文档

# 简介

带UI的点播SDK基于点播Core SDK, 默认全屏, 支持遥控器上下 左右、确认键、返回按键,支持快进快退,暂停和播放。此SDK 代码开源,开发者可以自己建立分支进行开发,也欢迎给我们提 issue。

源码地址: http://git2.baijiashilian.com/open[android/VideoplayerUI2.0Demo\(master\\_tv](https://git2.baijiashilian.com/open-android/VideoplayerUI2.0Demo/-/tree/master_tv) 分支)

项目截图

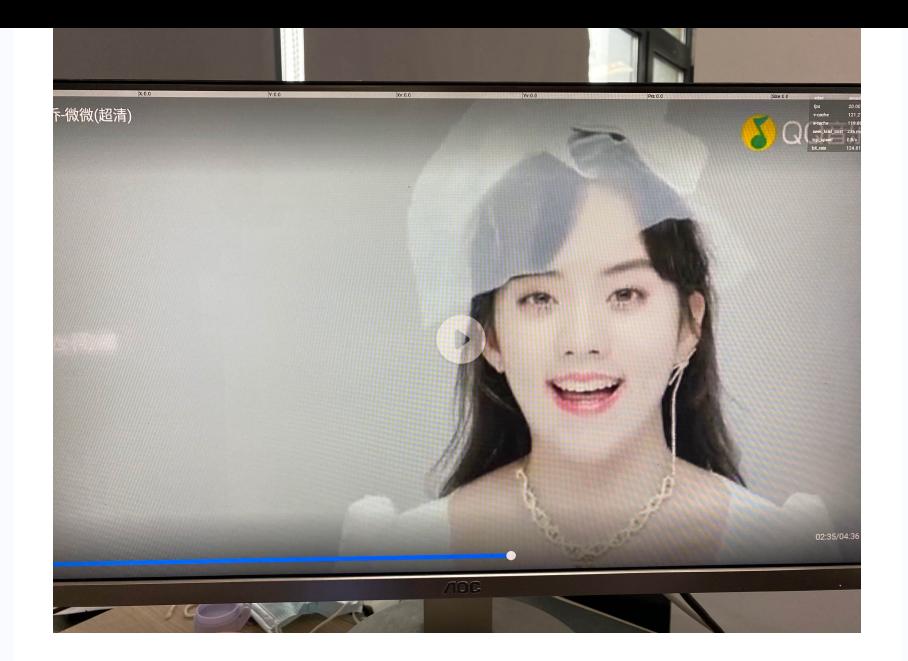

# 集成**SDK**

### 远程依赖

1. implementation 'com.baijia.player:VideoplayerUI:2.1.7-tv'

### 源码依赖

#### **1**)**IDE**

推荐使用最新版Android studio集成SDK[点击下载](https://developer.android.com/studio/index.html)(需科学上 网)

### **2**)**clone**源码

确保电脑配置git命令行工具,执行如下指令,将源码clone到您 的文件目录中

1. git clone -b master-tv http://git2.baijiashilian.com/openandroid/VideoplayerUI2.0Demo.git

### **3**)配置项目**settings.gradle**文件

1. include ':videoplayer-ui'

2. ...其他module

3.

4. project(':videoplayer-ui').projectDir = new File('xxx(您的源码路径)/VideoPlayerUI/videoplayerui')

### **4**)添加依赖

在需要的module的build.gradle文件中添加源码依赖:

1. compile project(path: ':videoplayer-ui')

### 快速集成

#### **1**)在**Application**初始化**sdk**

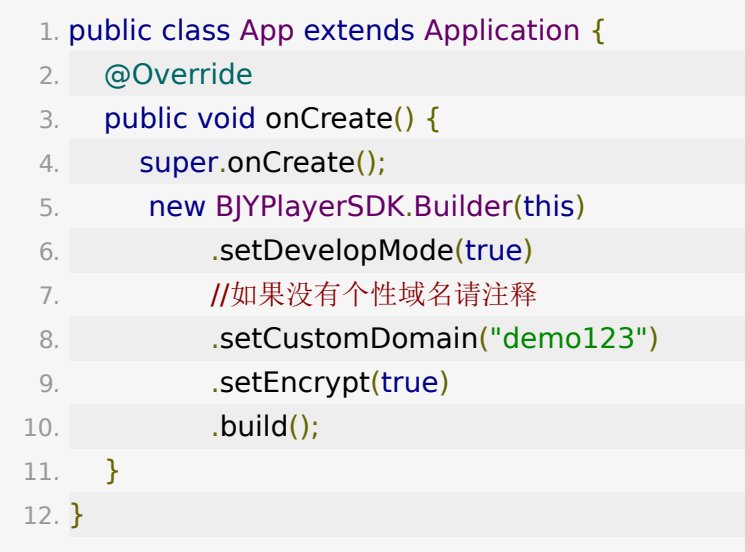

设置开发者模式。开发者模式开启后会打印关键日志、显示 播放器调试模板,方便开发, 正式发版建议关掉

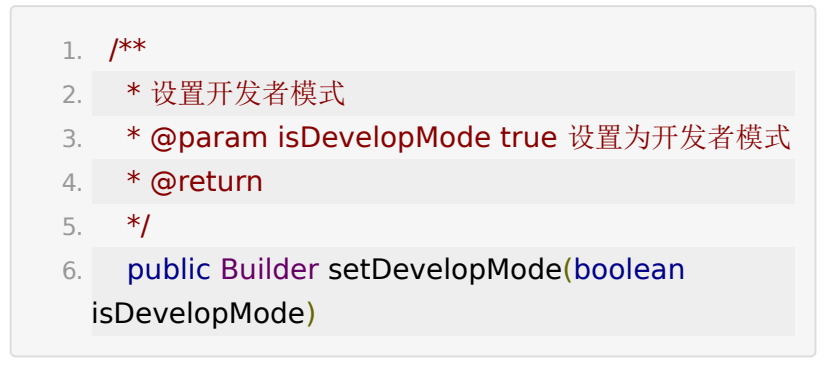

设置专属域名。专属域名从百家云账号中心获取,传入规 则: 例如专属域名为 demo123.at.baijiayun.com, 则前 缀为 demo123 ,参考 [专属域名说明。](http://dev.baijiayun.com/default/wiki/detail/54)

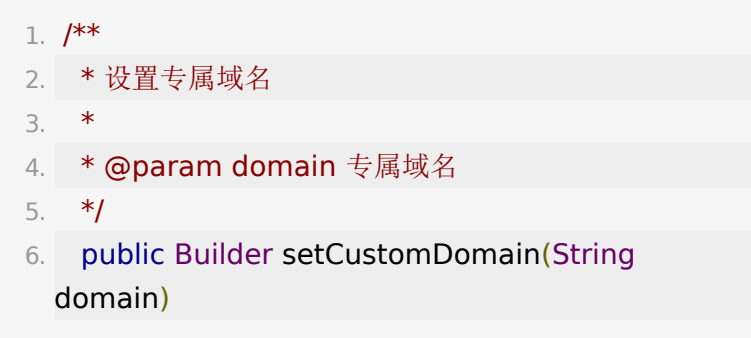

设置是否加密,对在线播放和下载均有效

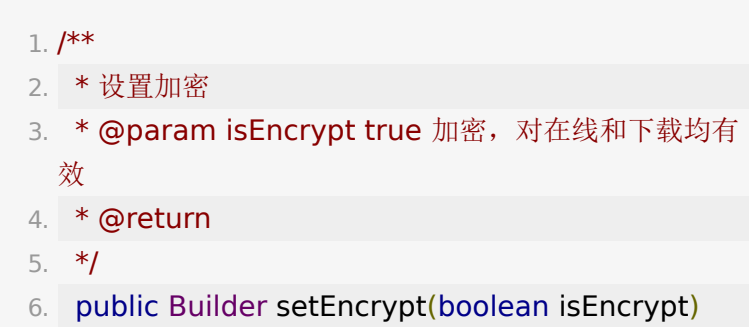

\*\*2)

#### 请先阅读点播**core2.0 sdk**快速集成文档[,电梯直达](http://dev.baijiayun.com/wiki/detail/65)

### 点播

**VideoPlayActivity**为标准的点播播放界面,该布局为全屏居 中播放,用户可以参考实现任意组合下的点播播放。

在线播放

- 1. Intent intent  $=$  new Intent(VideoLauncherActivity.this, VideoPlayActivity.class);
- 2. intent.putExtra("videoId", Long.parseLong(videoId));
- 3. intent.putExtra("token", videoToken);
- 4. intent.putExtra("isOffline", false);
- 5. startActivity(intent);

离线播放

1. Intent intent  $=$  new

Intent(VideoLauncherActivity.this, VideoPlayActivity.class);

- 2. intent.putExtra("videoPath", videoPath);
- 3. intent.putExtra("isOffline", true);
- 4. startActivity(intent);

### 功能介绍

### 自定义点播**UI**

component包下提供一系列标准播放器UI组件,用户可以在 ComponentManager管理类中配置需要显示的组件。

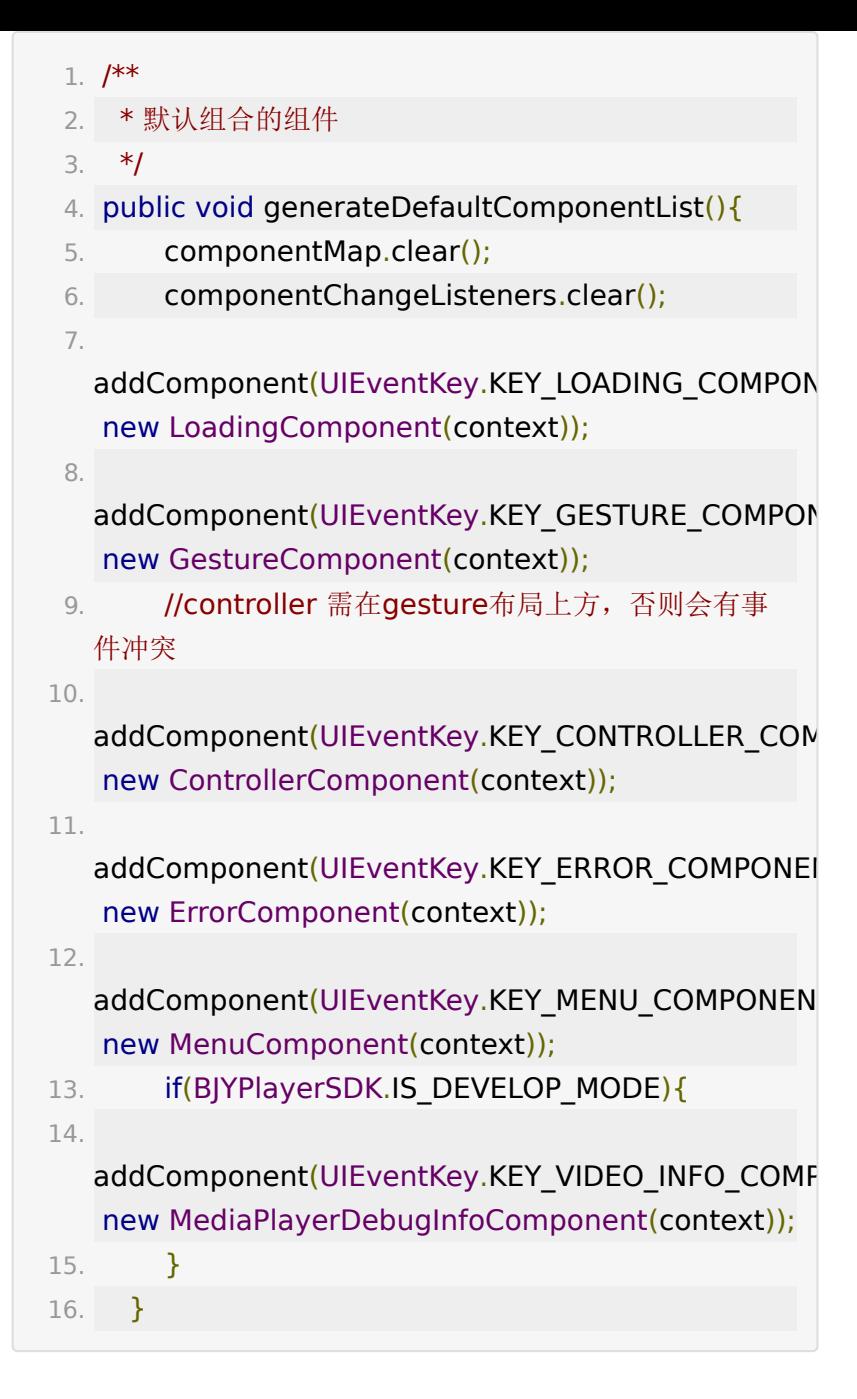

自定义组件

**1**)**ComponentContainer**

ComponentContainer extends FrameLayout,持有 ComponentManager初始化各个播放器组件,实现手势监听, 并且控制自定义事件和触摸事件的分发。

#### **2**)**BaseVideoView**

BaseVideoView extends FrameLayout, 持有 IBJYVideoPlayer引用获取播放器回调,持有 ComponentContainer通知各个component组件更新状态,内 部实现网络监听逻辑。

#### **3**)**BJYVideoView**

BJYVideoView extends BaseVideoView,初始化 BJYPlayerView和各个component,监听播放器回调通知各个 component。